Pour avoir facilement une vue sur ce qui a trait à la scolarité d'un élève (cahier de texte, résultats, absences, etc.), il faut se connecter au service Pronote du lycée.

En cliquant sur le bouton ''Pronote'' dans la barre d'accueil du site du lycée, vous aurez accès à ce service, une fois les identifiant et mot de passe renseignés.

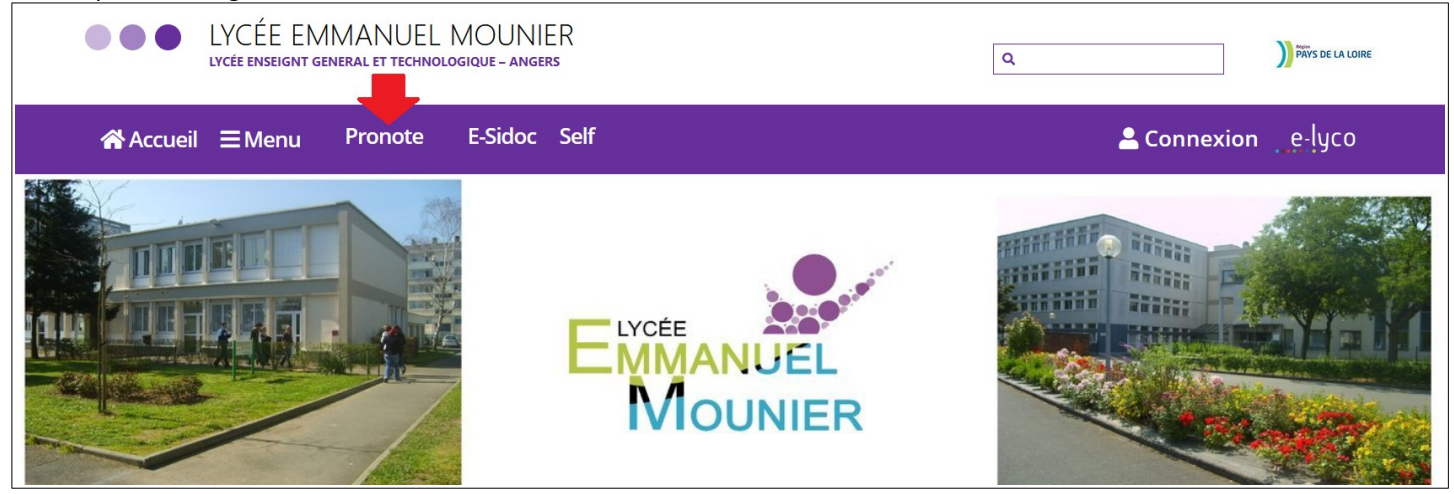

Il est à noter que le service Pronote est aussi accessible depuis la page E-Lyco du lycée E. MOUNIER en mode connecté, en cliquant sur ''Services Externes'' dans le bandeau en haut de la page.

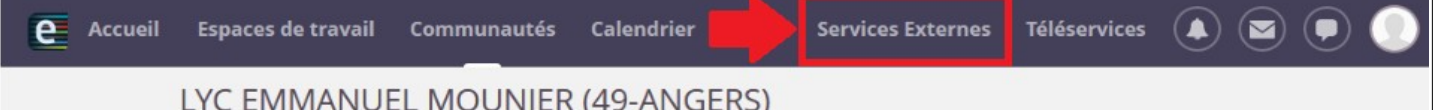

On accède à une page dont la présentation est comparable à la suivante.

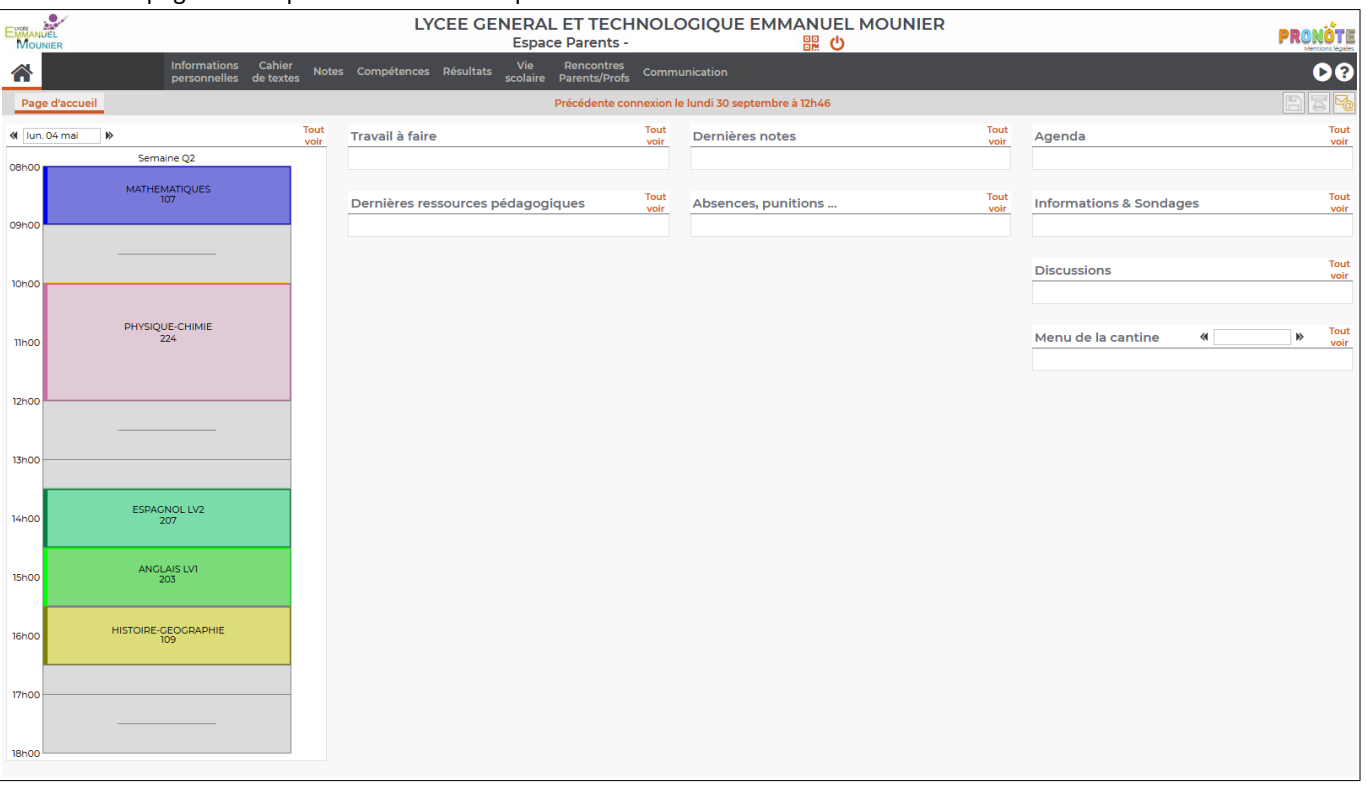

## **> Accéder au cahier de texte**

Dans le bandeau du haut, il faut cliquer sur l'onglet ''Cahier de textes''.

Deux modalités d'affichage sont alors possibles :

- la vue avec le détail du contenu des séances renseigné par les enseignants ;
- la vue avec le détail du travail à faire.

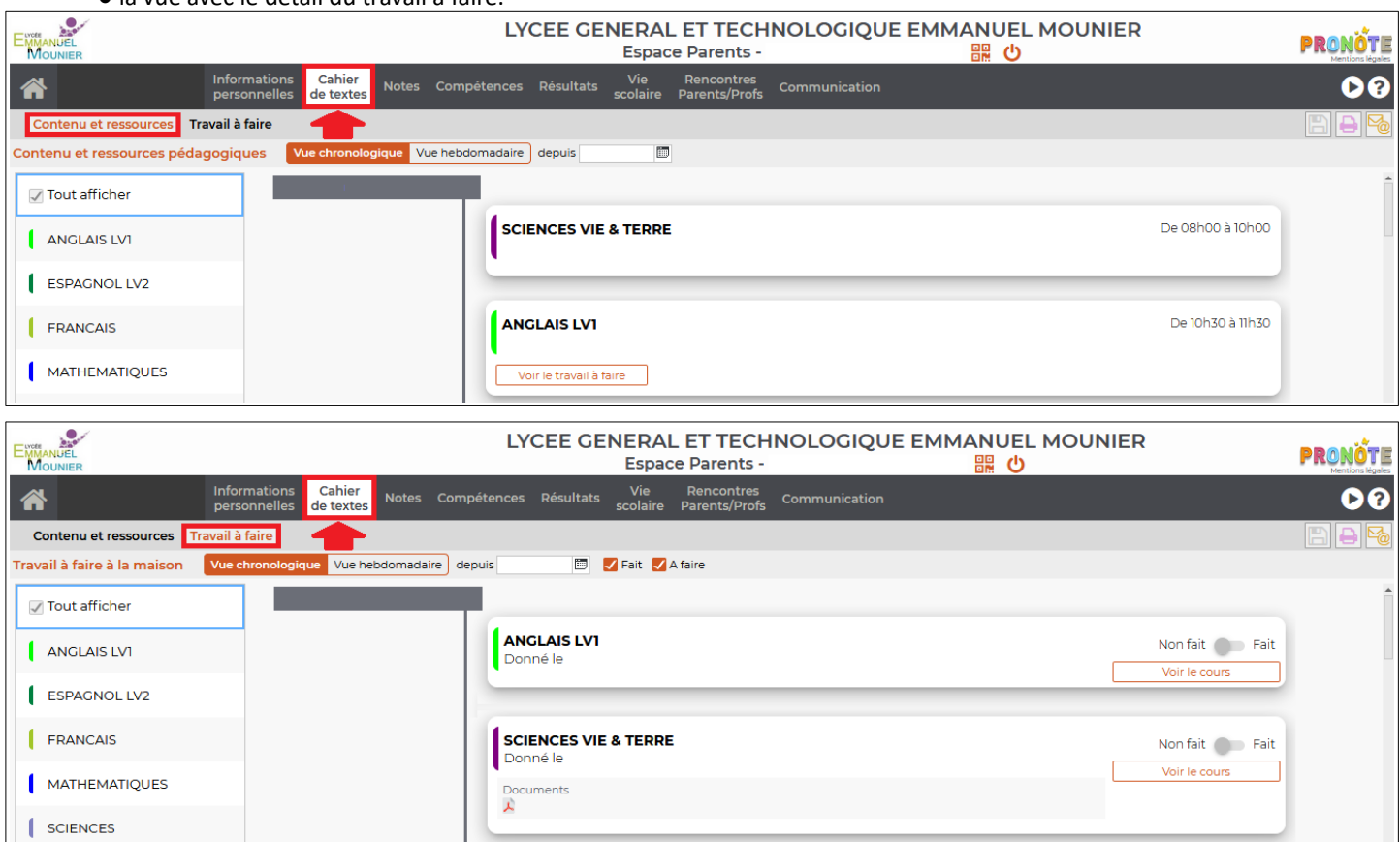

## **> Accéder aux notes**

 Dans le bandeau du haut, il faut cliquer sur l'onglet ''Notes''. Deux accès peuvent présenter un intérêt tout particulier :

● le détail des notes pour le trimestre sélectionné ;<br>● les bullatins (nour lesquels il est nossible d'offectu es pour le trimestre sélectionné ;<br>In lesquels il est possible d'effectuer une impression via le bouton **de l**en haut à droite).

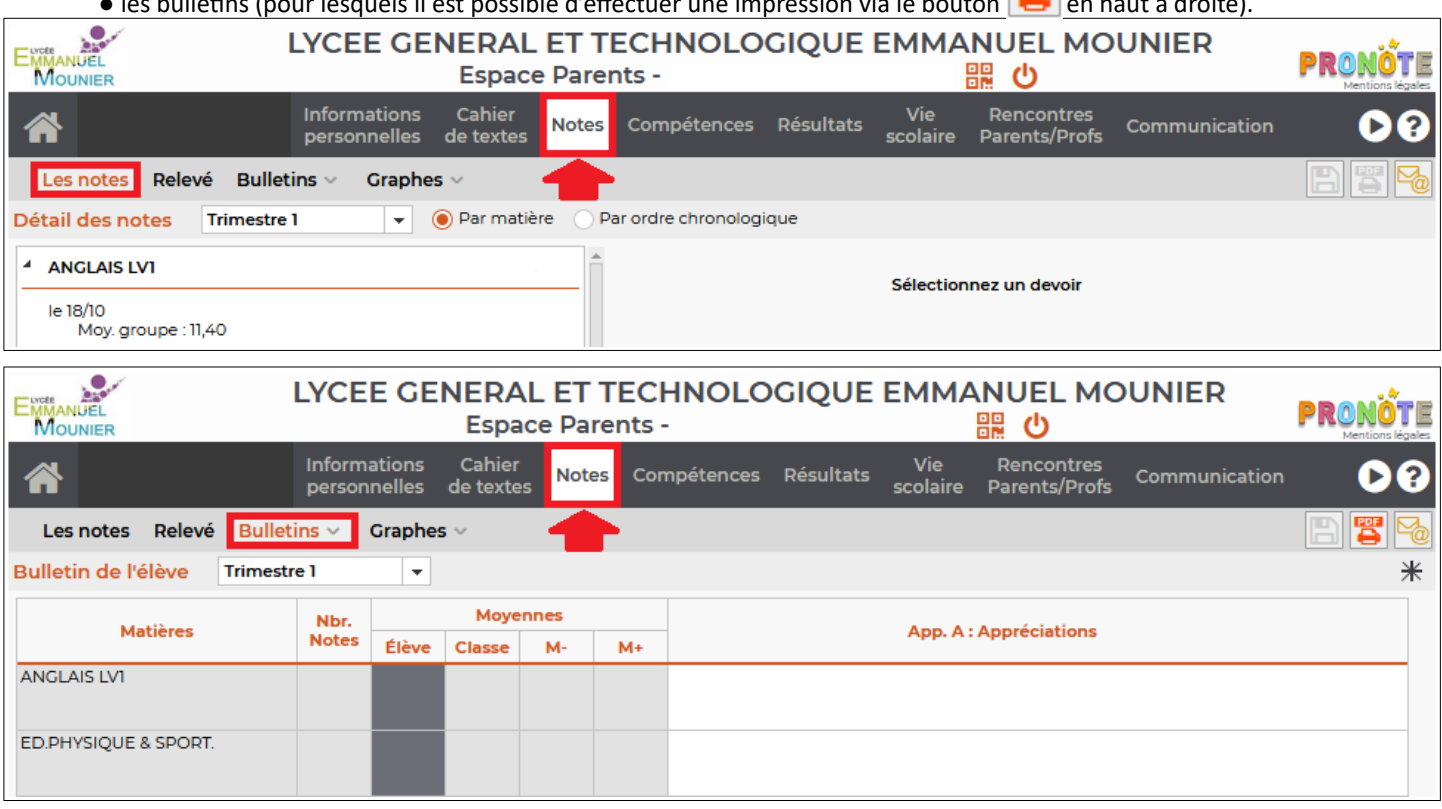

## **> Accéder au suivi de scolarité**

Dans le bandeau du haut, il faut cliquer sur l'onglet ''Vie scolaire''.

Deux accès peuvent présenter un intérêt tout particulier :

- la vue de l'emploi du temps hebdomadaire de l'élève ;
- la vue sur le bilan des absences, des retards, etc.

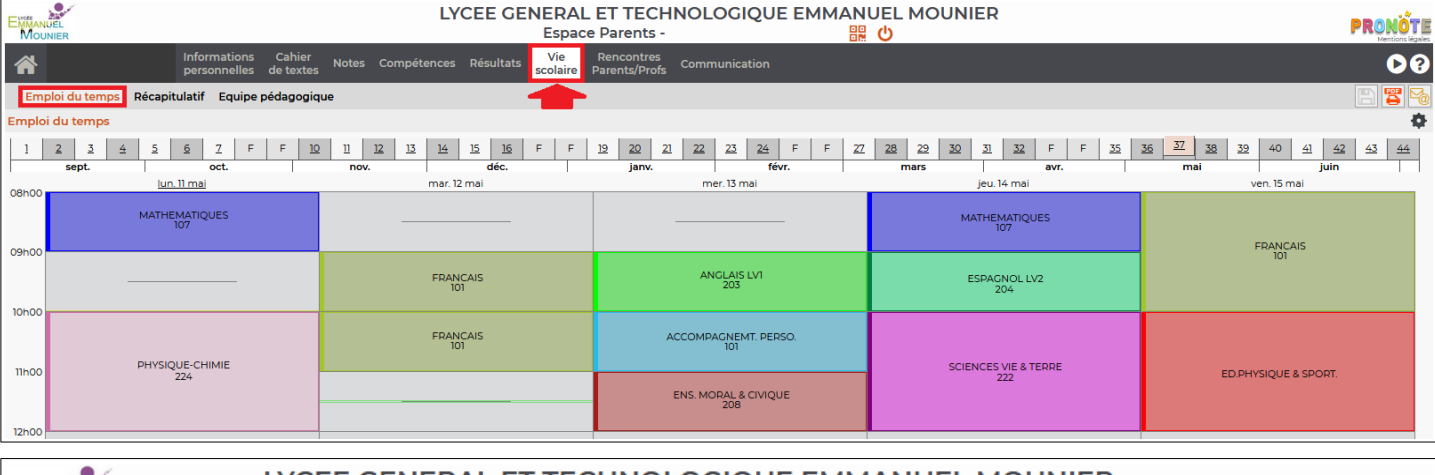

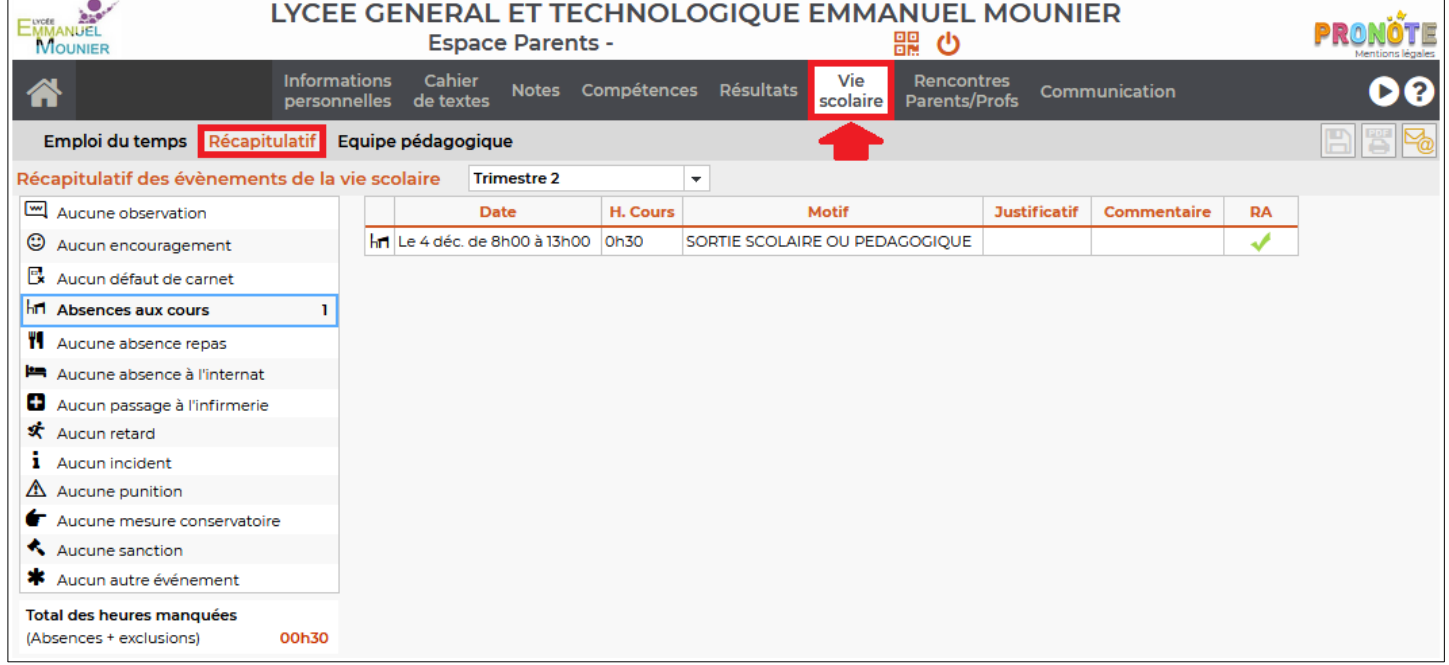